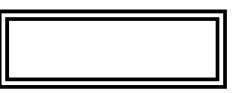

本紙では、お買い求めいただいた製品についての注意事項を記載しております。 ご覧いただいた後も大切に保管してください。

## **Microsoft®** Office 2010

このたびは弊社のパーソナルコンピュータをお買い求めいただき、まことにありがと うございます。本機をご使用の際には、添付のマニュアルとあわせて必ず本紙をご覧 ください。

 $MA-W$ 

■本紙で使用しているアプリケーション名の正式名称

本機に添付のマニュアルをご覧になる場合、記載の型名を、次の通り、読み替えてくださ い。

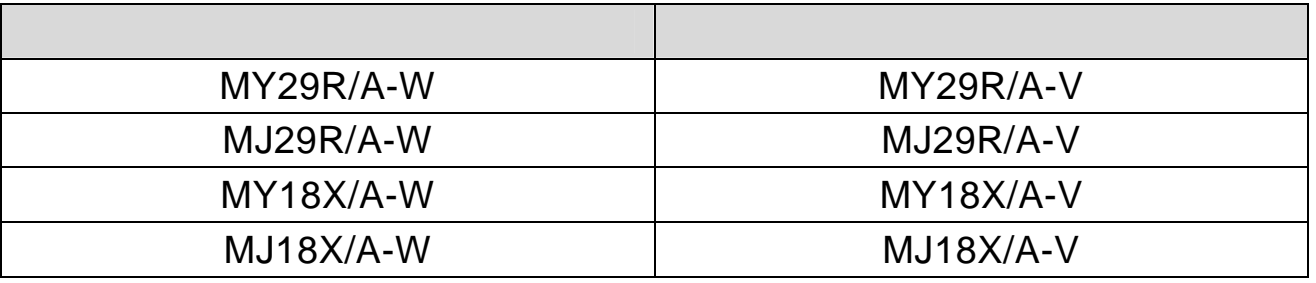

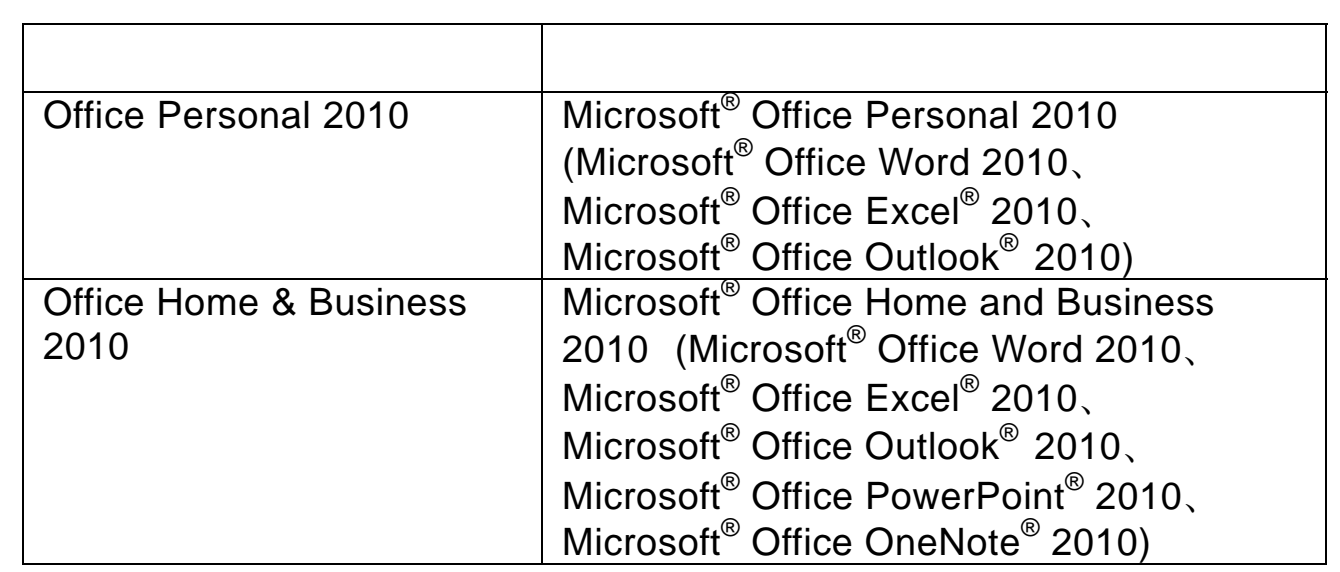

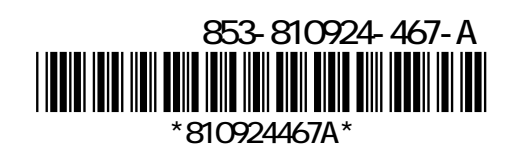

「アプリケーションを選択した場合添付」は、読み替えてください。

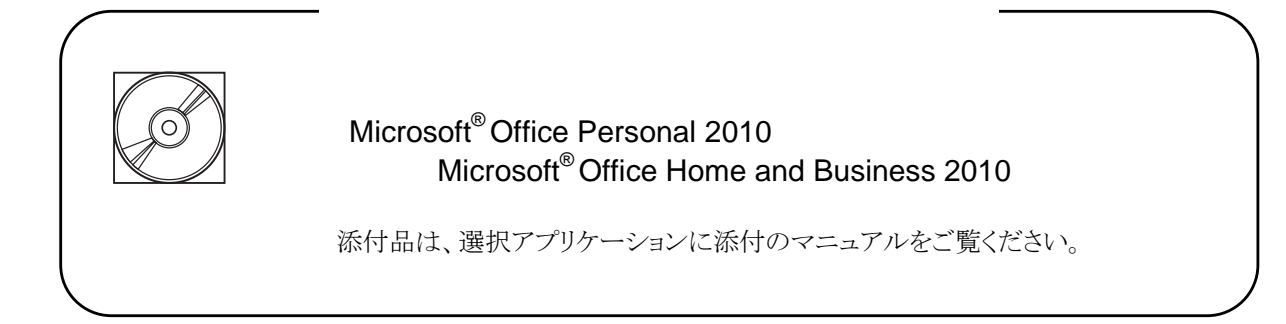

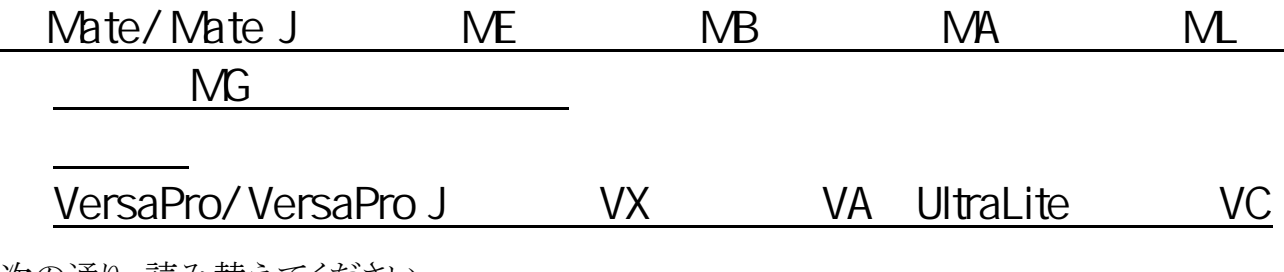

次の通り、読み替えてください。

3 添付品の確認

 $\bullet$ 

 $\blacklozenge$  and  $\blacklozenge$  and  $\blacklozenge$  and  $\blacklozenge$  and  $\blacklozenge$  1.  $\blacktriangleright$  and  $\blacktriangleright$  and  $\blacktriangleright$  and  $\blacktriangleright$  and  $\blacktriangleright$  and  $\blacktriangleright$  and  $\blacktriangleright$  and  $\blacktriangleright$  and  $\blacktriangleright$  and  $\blacktriangleright$  and  $\blacktriangleright$  and  $\blacktriangleright$  and  $\blacktriangleright$  and  $\blacktriangleright$ 

 $\Box$   $\Box$ 」の表は、次の通り、読み替えてください。

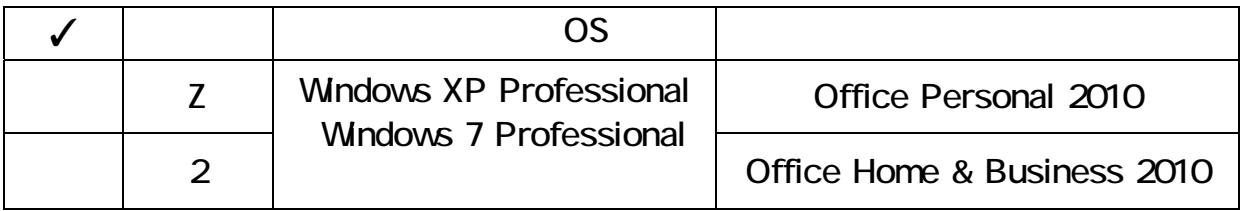

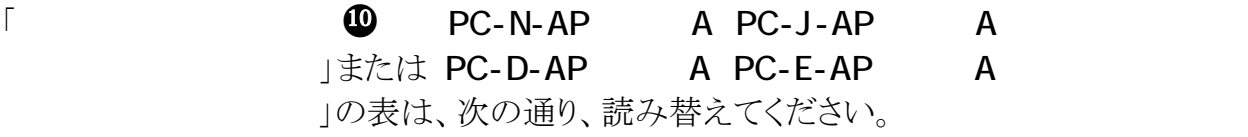

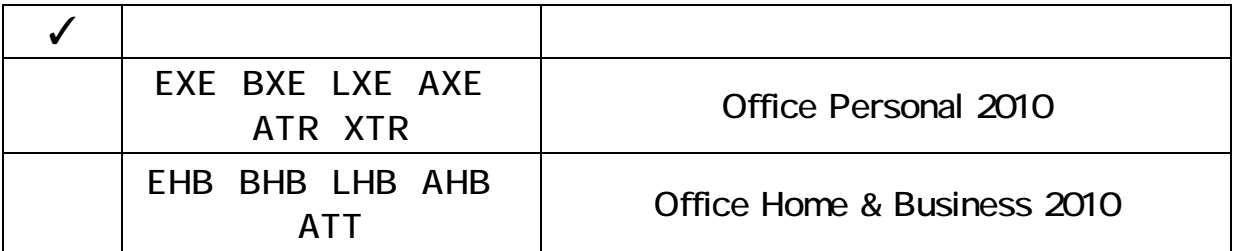

## MA-W

次の通り、読み替えてください。

 $\blacklozenge$  and  $\blacklozenge$  and  $\blacklozenge$  and  $\blacklozenge$  and  $\blacklozenge$  1.  $\blacktriangleright$  and  $\blacktriangleright$  and  $\blacktriangleright$  and  $\blacktriangleright$  and  $\blacktriangleright$  and  $\blacktriangleright$  and  $\blacktriangleright$  and  $\blacktriangleright$  and  $\blacktriangleright$  and  $\blacktriangleright$  and  $\blacktriangleright$  and  $\blacktriangleright$  and  $\blacktriangleright$  and  $\blacktriangleright$ 

p.4の型番(枠付き)は、次の通り、読み替えてください。

# PC-MILLIDA **A DELLEV**

p.4の「  $OS$   $OS$   $10\frac{1}{2}\sqrt{3}\frac{1}{2}$ 次の通り、読み替えてください。

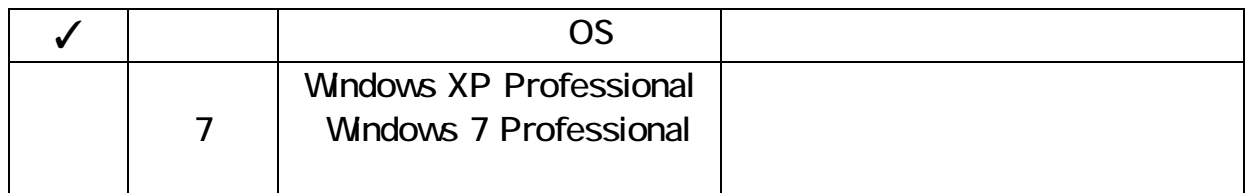

」の表は、次の通り、読み替えてください。

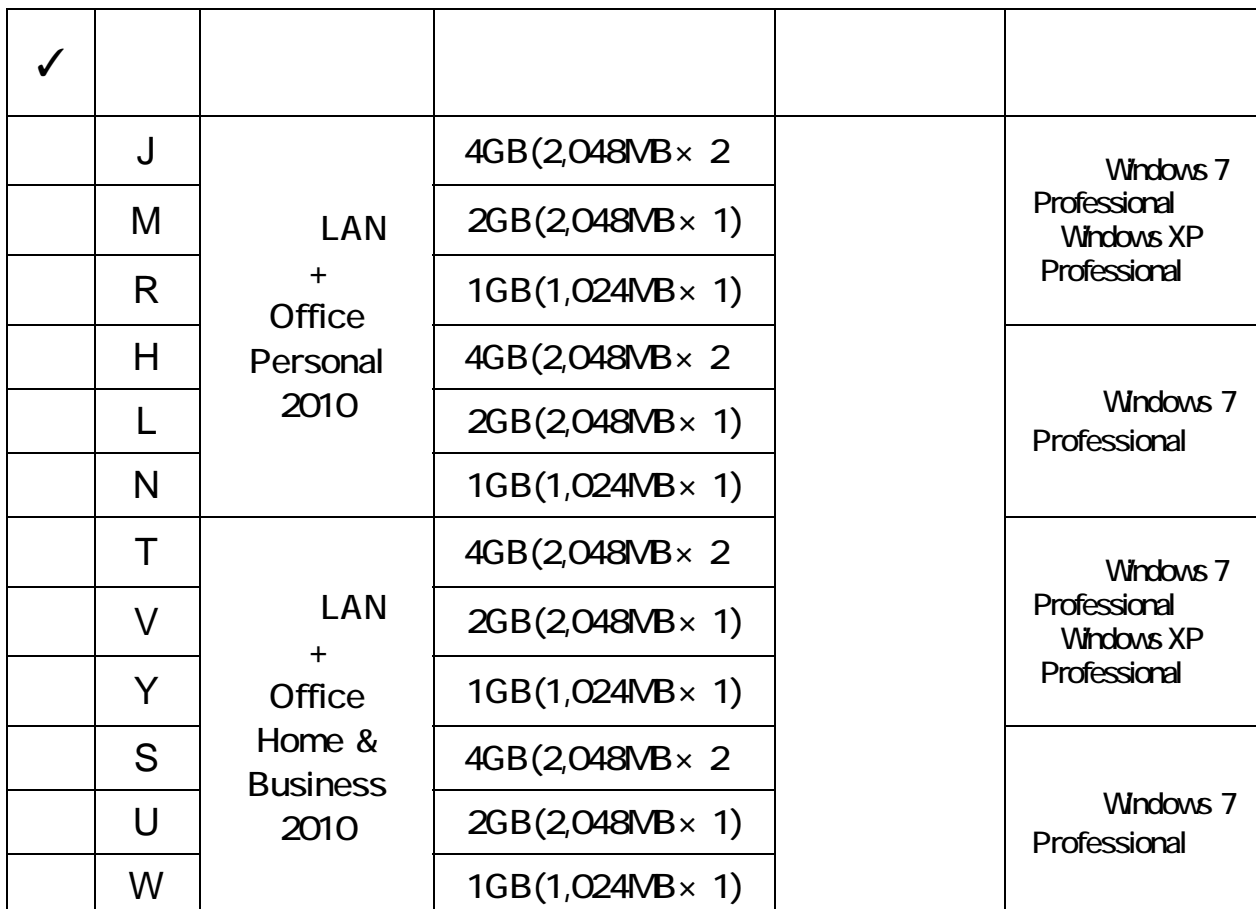

 $\blacklozenge$  and  $\blacklozenge$  and  $\blacktriangleright$  and  $\blacktriangleright$  and  $\blacktriangler$ 

p.7の型番(枠付き)は、次の通り、読み替えてください。

 $PC-M$   $\Box$   $\Box$   $\Box$   $\Box$   $\Box$   $\lor$ 

 $\sim$  2.

 $p.9\odot$   $\lceil$  PC-D-AP  $\lceil$  9 PC-E-AP 9 」およびその下の表は、次の通り、読み替えてください。

#### PC-D-APL A PC-E-APL A

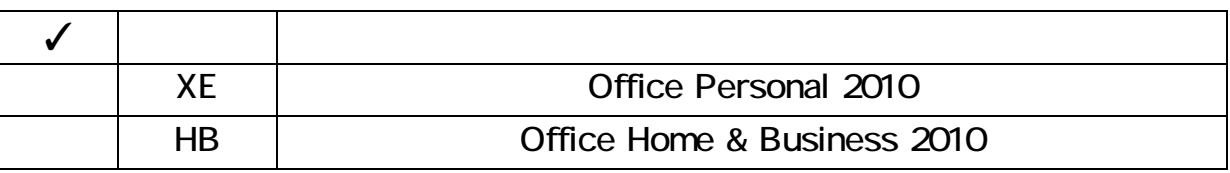

## Office Personal 2010 Office Home & Business 2010

Office Personal 2010、Office Home & Business 2010 については、下記をご覧ください。

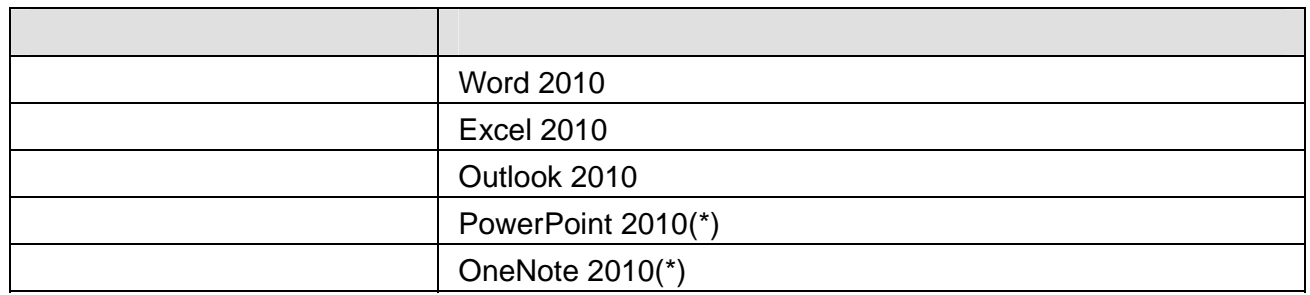

(\*)Office Home & Business 2010

機能の詳細や操作方法、最新情報については、以下のそれぞれをご覧ください。

◆機能の詳細や操作方法 添付のマニュアル、および各Officeアプリケーションのヘルプ

◆Microsoft<sup>®</sup> Office 2010の最新の情報 http://www.microsoft.com/japan/

□初回起動手順

Office Personal 2010を例にして手順を説明します。 Office Home & Business 2010をお使いの場合は読み替えてください。

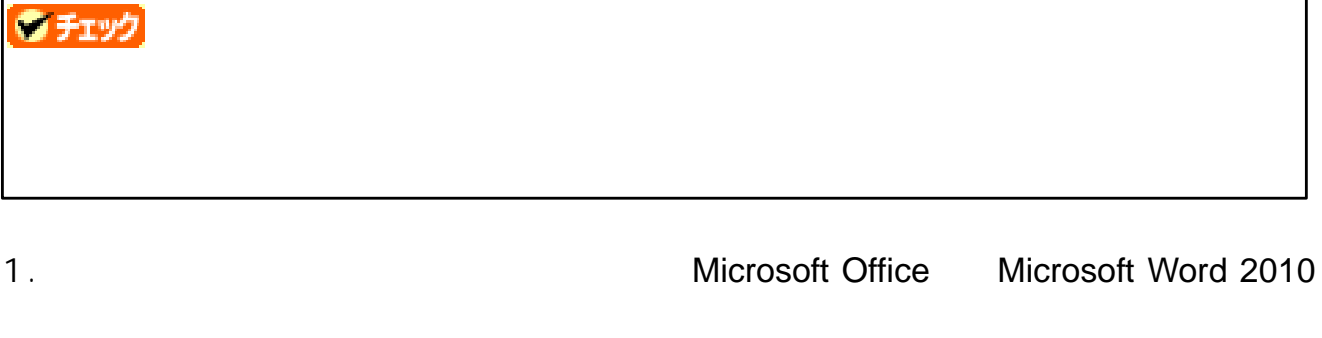

 $2.$ 

Office Personal 2010

 $3.$ 

構成の進行状況の画面が表示されます。

#### 4. Microsoft Office Personal 2010

 $5.$  OK

Word 2010が起動します。

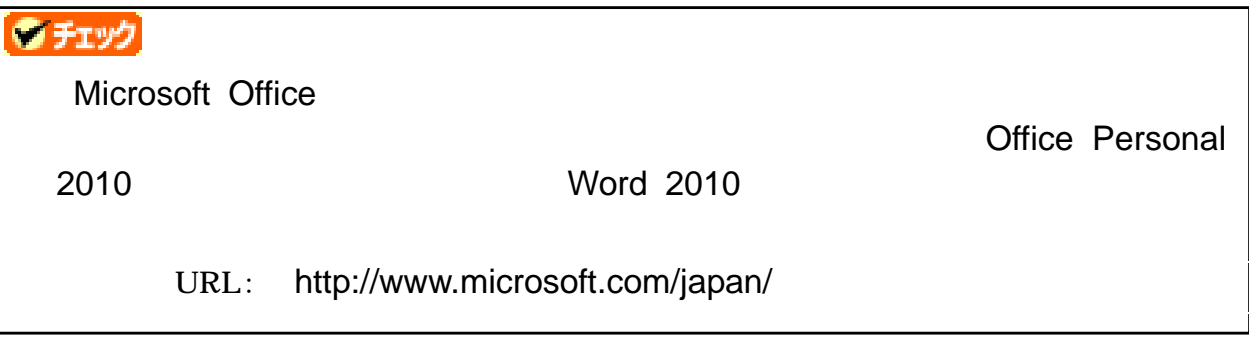

6. Microsoft Office

OK

7. Word 2010

「ライセンス認証された製品」と表示されていることを確認してください。

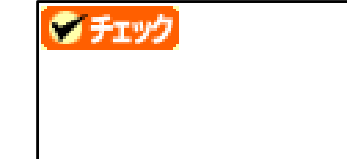

以上で初回起動手順は終了です。

## Mcrosoft<sup>®</sup> Update

Officeの安定性と安全性を向上させるための更新情報が提供されています。 Officeを最新の状態に保つために、Microsoft® Updateを定期的に実施してください。

#### ウチェック Microsoft<sup>®</sup> Update

## Windows XP Service Pack 3

Microsoft® Office 2010を使用する場合、Windows XP Service Pack 3は削除できません。

 $\frac{TM}{2009}$ 

 $T^{M}2010$  Outlook 2010に

Microsoft® Office 2010に対応したウイルスバスターに関する情報は、TRENDMICROの下記 のサイトをご覧ください。

URL: http://jp.trendmicro.com/jp/support/personal/index.html

## ATOK 2010 for Windows

ATOK 2010の「Office連携ツール for ATOK」は、Microsoft® Office 2010に対応していません。

『活用ガイド』の「アプリケーションのインストール/アンインストール」の「ATOK 2010」に記載 されている「◆Office連携ツール for ATOKのインストール」の手順は行わないでください。 また、ATOK 2010をアンインストールする際も「◆Office連携ツール for ATOKのアンインス トール」の手順を行う必要はありません。

Microsoft® Office 2010に対応した「Office連携ツール for ATOK」についてはジャストシステ ムより提供される予定です。

詳細については下記のサイトでご確認ください。

URL: http://www.atok.com/

OneNote 2010にてノートブックにファイルの印刷イメージを挿入する際に以下のメッセージが表 示された場合は、該当の手順を行ってください。

#### **Microsoft .NET Framework**

「[OneNote に送る] プリンター ドライバーを使用するには、コンピューターに Microsoft .NET Framework をインストールする必要があります。・・・・」と表示された 場合は、以下の手順を行ってください。

•  $\lceil$  Microsoft<sup>®</sup> .NET Framework 3.0  $\lceil$ 

 $\cdot$   $\lceil$  Office Home & Business 2010  $\lceil$ 

#### **Microsoft Office**

「OneNote プリンター ドライバーへの[送信]機能が正しくインストールされませんでした。 Microsoft Office を修復してください。・・・・」と表示された場合は、以下の手順を行ってください。

 $\cdot$   $\lceil$  Office Home & Business 2010

## Mcrosoft® .NET Framework 3.0

下記のサイトよりモジュールを入手し、画面の指示に従ってインストールを行ってください。

## ● チェック

URL: http://www.microsoft.com/downloads/details.aspx?displaylang=ja &FamilyID=10cc340b-f857-4a14-83f5-25634c3bf043

#### Office Home & Business  $2010$

- $1.$
- $2.$
- 3. Microsoft Office Home and Business 2010
- $4.$
- $5.$

再起動を促すメッセージが表示されない場合はWindowsを再起動してください。

以上でOffice Home & Business 2010の修復は終了です。

Office Personal 2010を例にして手順を説明します。 Office Home & Business 2010をお使いの場合は読み替えてください。

- 1. Windows
- 2. Coffice Personal 2010 DVD-ROM
- $3.$

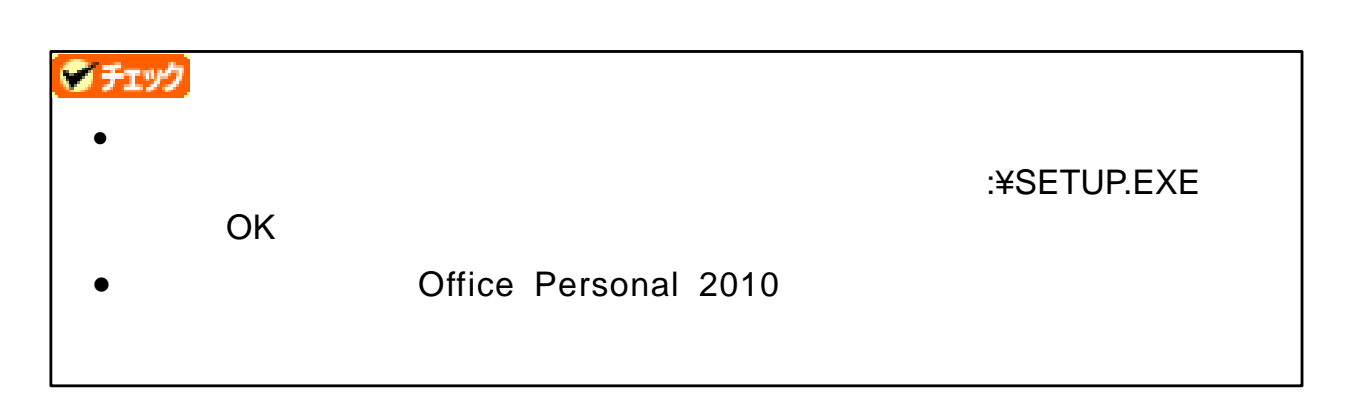

 $4.$ 

 $5.$ 

インストールが始まります。

6.

7. Windows

以上でインストールは終了です。

Office Personal 2010を例にして手順を説明します。 Office Home & Business 2010をお使いの場合は読み替えてください。

- 1. Windows
- $2.$
- $3.$
- 4. Microsoft Office Personal 2010

#### ● チェック

Office Personal 2010 Microsoft Office 2010

これ以降の操作は画面の指示に従ってください。

 $5.$ 

再起動を促すメッセージが表示されない場合は、アンインストール完了後、Windows を再起動してください。

以上でアンインストールは終了です。

工場出荷時のソフトウェア占有量は次の通りです。

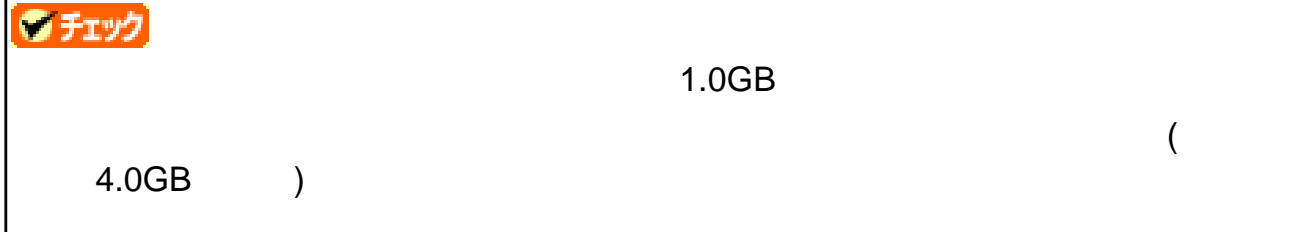

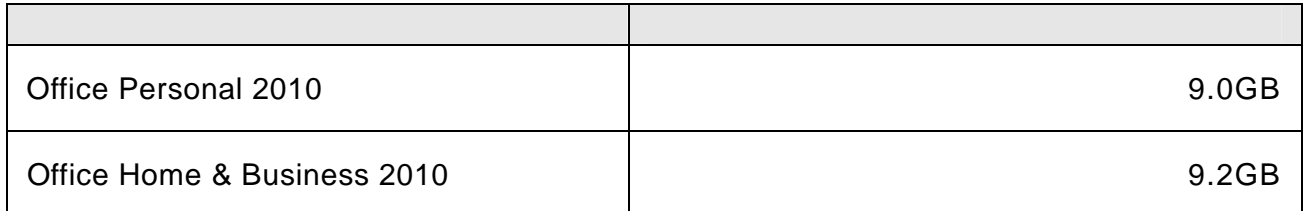

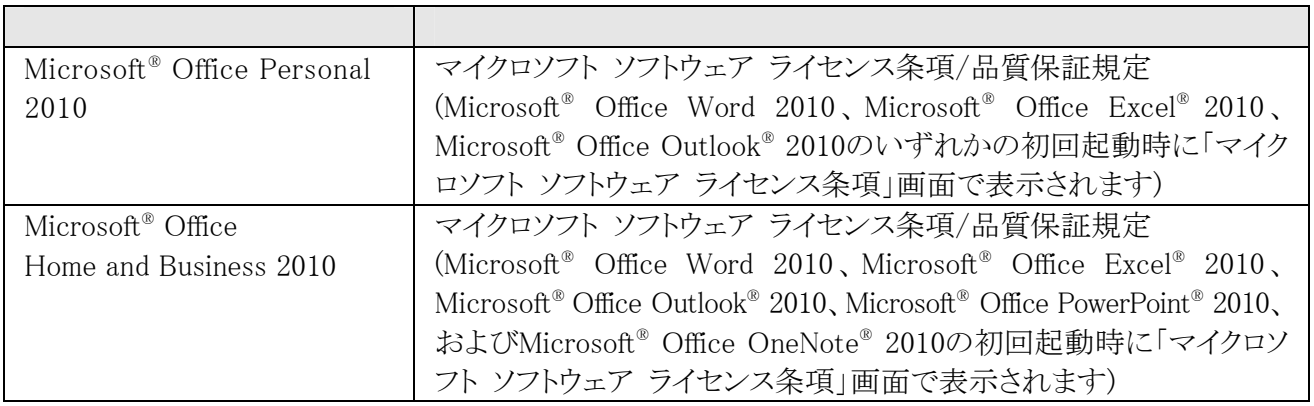

Microsoft® Office Personal 2010、Microsoft® Office Home and Business 2010のサポートなどに関しては、 添付の「Office Personal 2010」、「Office Home & Business 2010」パッケージにあるマニュアルに従い、マイ クロソフト株式会社にお問い合わせください。

URL: http://support.microsoft.com/default.aspx?LN=JA

Microsoft、Windows、Excel、Outlook、PowerPoint、OneNoteおよびWindowsのロゴは、米国 Microsoft Corporationの米国及びその他の国における登録商標または商標です。

Windowsの正式名称は、Microsoft Windows Operating Systemです。

TRENDMICRO、およびウイルスバスターはトレンドマイクロ株式会社の登録商標です。

「ATOK」は、株式会社ジャストシステムの登録商標です。

その他、本マニュアルに記載されている会社名、商品名は各社の商標または登録商標です。